# **ФЕДЕРАЛЬНОЕ ГОСУДАРСТВЕННОЕ УНИТАРНОЕ ПРЕДПРИЯТИЕ УРАЛЬСКИЙ НАУЧНО-ИССЛЕДОВАТЕЛЬСКИЙ ИНСТИТУТ МЕТРОЛОГИИ (ФГУП «УНИИМ»)**

**Утверждаю** Директор ФГУП «УНИИМ» -С.В. Медведевских  $\mathcal{U}$ 2016 г.

ГОСУДАРСТВЕННАЯ СИСТЕМА ОБЕСПЕЧЕНИЯ ЕДИНСТВА ИЗМЕРЕНИЙ

## **Спектрофотометры UV/VIS Excellence**

# **МЕТОДИКА ПОВЕРКИ**

# **МП 105-241-2015**

 $1.5.64436 - 16$ 

**Екатеринбург**

### **ПРЕДИСЛОВИЕ**

**1 РАЗРАБОТАНА ФГУП «Уральский научно-исследовательский институт метрологии» (ФГУП «УНИИМ»)**

**2 ИСПОЛНИТЕЛЬ Зеньков Е.О.**

 $\bar{I}$ 

 $\sim 5$ 

**3 УТВЕРЖ ДЕНА ФГУП «УНИИМ» в апреле 2016 г.**

# СОДЕРЖАНИЕ

 $\tilde{\mathbf{r}}$ 

 $\bar{z}$ 

J.

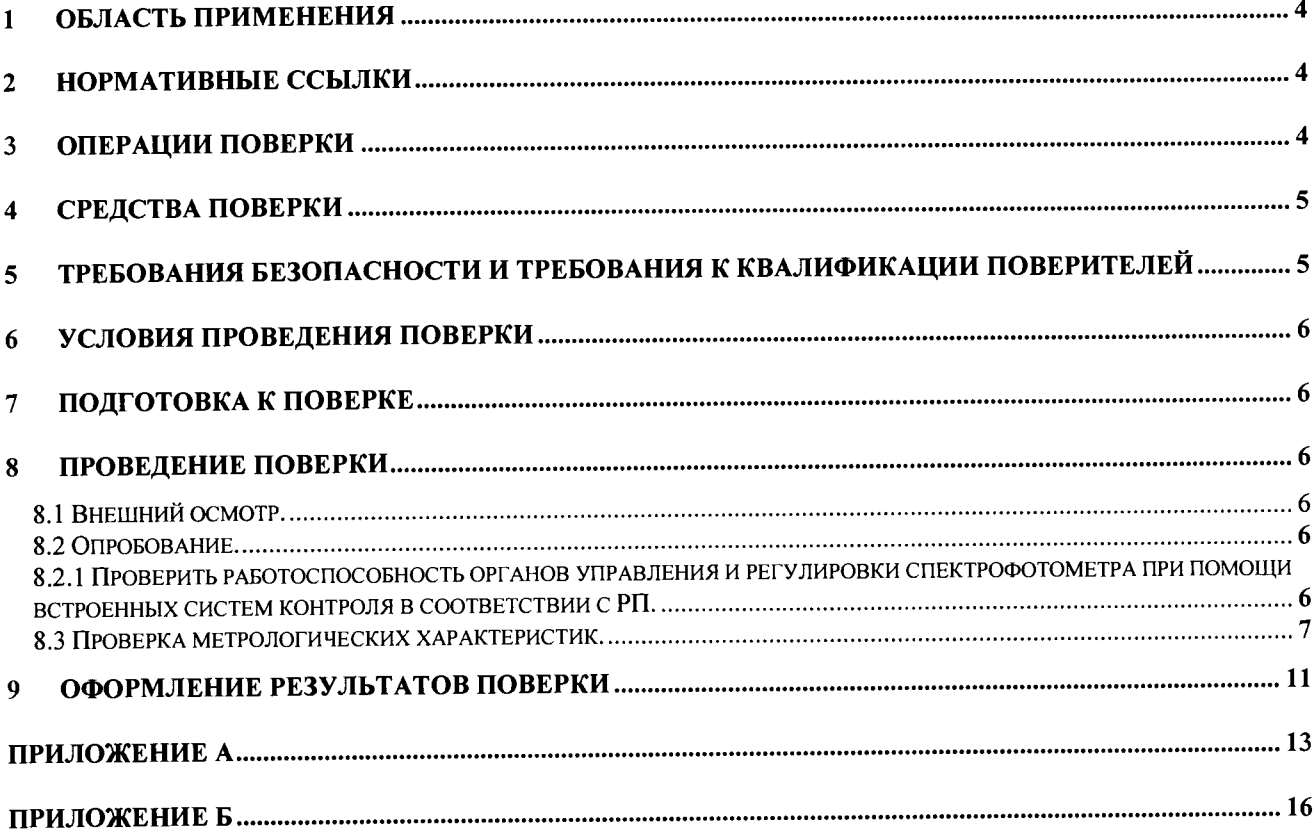

Дата введения в действие: апрель 2016 г

#### 1 Область применения

Настоящая методика поверки распространяется на спектрофотометры UV/VIS Excellence (далее - спектрофотометры) производства фирмы «Mettler-Toledo AG», Швейцария и устанавливает методы и средства первичной и периодической поверок.

Поверка анализаторов должна производиться в соответствии с требованиями настояшей методики. Интервал между поверками - один год.

#### $\overline{2}$ Нормативные ссылки

В настоящей методике поверки использованы ссылки на следующие документы:

Приказ Минпромторга России N 1815 от 02.07.2015 «Об утверждении Порядка проведения поверки средств измерений, требования к знаку поверки и содержанию свидетельства о поверке»

ГОСТ 12.2.007.0-75 Система стандартов безопасности труда. Изделия электротехнические. Общие требования безопасности

ГОСТ 12.2.003-91 Система стандартов безопасности труда. Оборудование производственное. Общие требования безопасности

#### $\overline{3}$ Операции поверки

3.1 При поверке должны быть выполнены операции, указанные в таблице 1.

Таблица 1 - Операции поверки

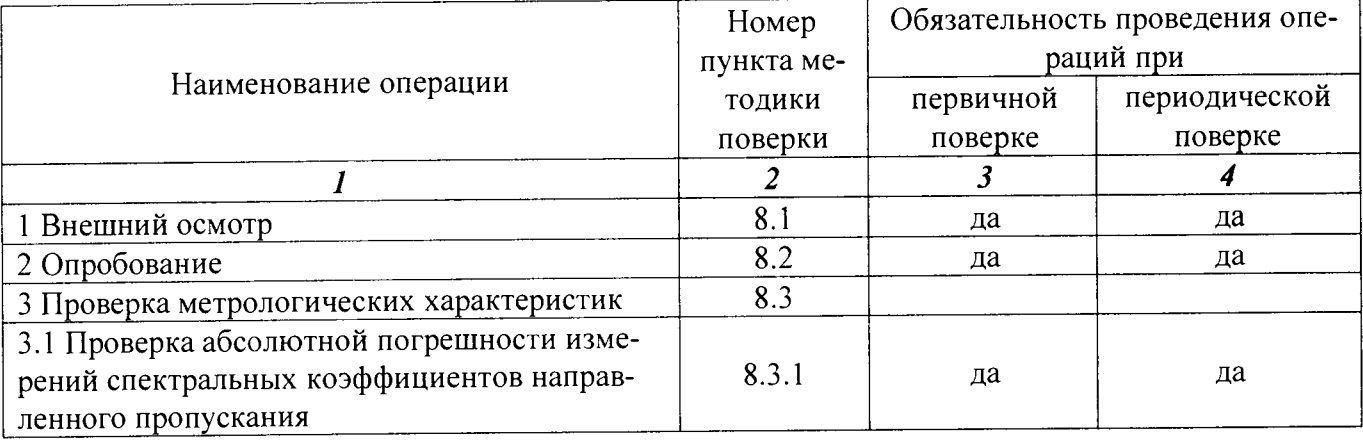

продолжение таблицы 1

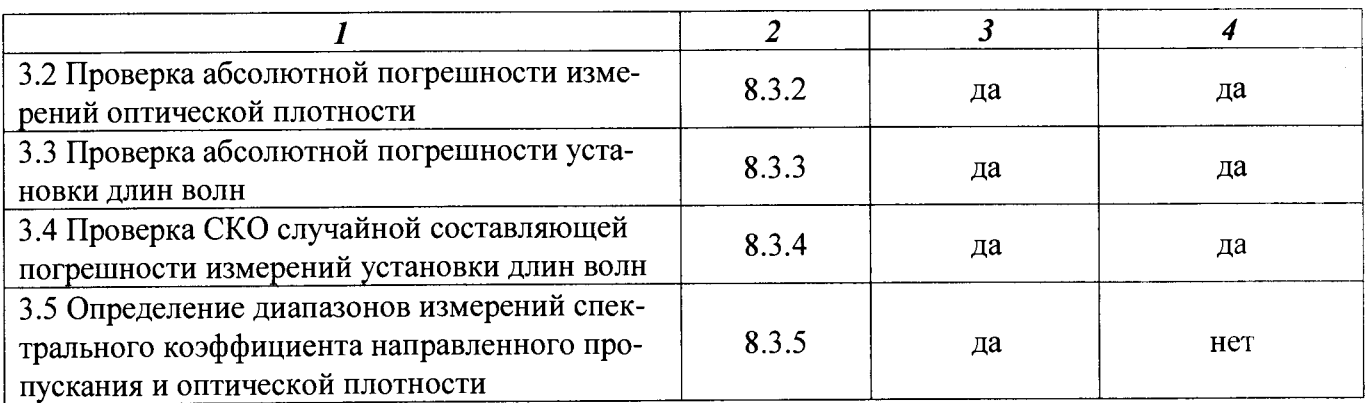

3.2 В случае невыполнения требований хотя бы к одной из операций поверка прекрашается. спектрофотометр бракуется.

#### $\overline{\mathbf{A}}$ Средства поверки

4.1 При проведении поверки применяют следующие средства поверки:

- комплект светофильтров КНС 10.5 (погрешность определения коэффициентов пропускания при доверительной вероятности  $P=0.95$  не более 0.25 % в спектральном диапазоне от 400 до 850 нм и 0,5 % в спектральном диапазоне от 250 до 400 нм, погрешность определения положения максимумов полос поглощения не более 0,5 нм; диапазон спектральной оптической плотности от 0,0291 до 2,640 Б, погрешность измерений спектральной оптической плотности  $\pm$  0,43 $\cdot \frac{\Delta T}{T}$ ), аттестованный в установленном порядке в качестве эталона;

- комплект мер оптической плотности КМОП-Н (спектральный диапазон от 340 до 800 нм, погрешность измерений спектральной оптической плотности от ±0,007 до ±0,07 Б (далее – комплект мер КМОП-Н), погрешность измерений коэффициентов пропускания  $\pm \frac{\Delta D \cdot T}{0.43}$ ). аттестованный в установленном порядке в качестве эталона.

4.2 Допускается применение других средств поверки, обеспечивающих требуемую точ-

<span id="page-4-0"></span>ность и диапазоны измерений.

### Требования безопасности и требования к квалификации 5 поверителей

При проведении поверки должны быть соблюдены «Правила эксплуатации электроустановок потребителем», «Правила технической безопасности при эксплуатации электроустановок потребителем», требования ГОСТ 12.2.007.0, ГОСТ 12.2.003-91.

**Поверитель перед проведением поверки спектрофотометров должен ознакомиться с руководством по эксплуатации на спектрофотометр и пройти обучение по технике безопасности на месте проведения поверки.**

### <span id="page-5-0"></span>**6 Условия проведения поверки**

**6.1 При проведении поверки должны быть соблюдены следующие условия:**

- температура окружающего воздуха, °С **от до 25** от 20 до 25

**- относительная влажность воздуха, (при**  $t = 20$  **°C), %, не более** 80

<span id="page-5-1"></span>**6.2 Спектрофотометры устанавливаются вдали от источников магнитных и электрических полей.**

### **7 Подготовка к поверке**

<span id="page-5-2"></span>**Спектрофотометр подготовить к работе в соответствии с руководством пользователя (далее - РП).**

### **8 Проведение поверки**

**8.1 Внешний осмотр.**

**При внешнем осмотре установить:**

**- отсутствие видимых повреждений спектрофотометра;**

**- соответствие комплектности указанной в РП;**

**- четкость обозначений и маркировки.**

**8.2 Опробование.**

**8.2.1 Проверить работоспособность органов управления и регулировки спектрофотометра при помощи встроенных систем контроля в соответствии с РП.**

**8.2.2 Провести проверку идентификационных данных ПО спектрофотометра. Идентификационное наименование ПО идентифицируется при включении спектрофотометра или при обращении к соответствующему подпункту меню. Идентификационное наименование ПО должно соответствовать указанному в таблице 2.**

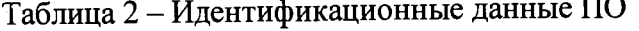

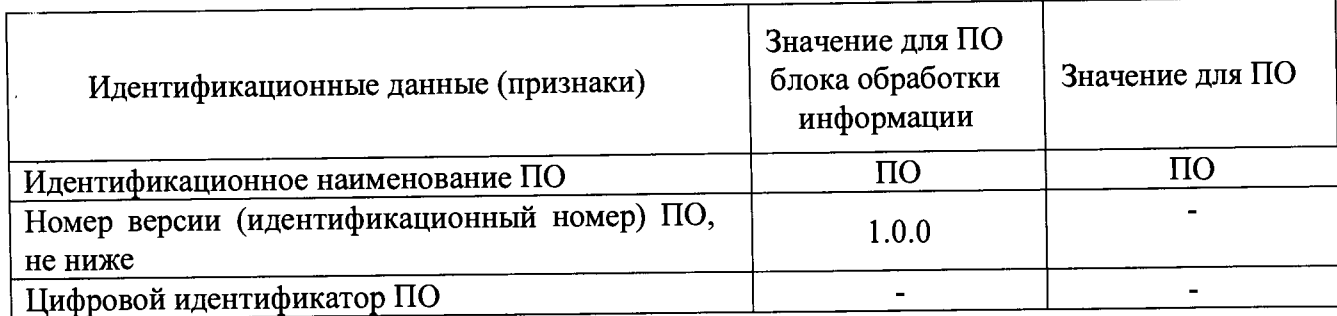

**8.3 Проверка метрологических характеристик.**

**8.3.1 Проверка абсолютной погрешности измерений спектральных коэффициентов направленного пропускания**

**Погрешность измерения спектральных коэффициентов пропускания для моделей UV5, UV5Bio, UV7 и UV5Nano проверить с использованием светофильтров КНС-10.5.**

**Установить пустую рамку, входящую в комплект светофильтров в кюветное отделение или в кюветодержатель. На персональном компьютере с помощью программного обеспечения ПО или терминала в разделе методы выбрать измерения при определенной длине волны, равной 250 нм (настройка метода в соответствии с приложением Б, п.1), установить время сканирования 2 секунды и провести измерения фонового значения. Установить один из светофильтров в кюветное отделение или в кюветодержатель и провести измерения спектрального коэффициента направленного пропускания. Выполнить не менее пяти измерений, каждый раз вновь устанавливая светофильтр.**

**Погрешность измерения спектральных коэффициентов пропускания для моделей UV5Nano (микроплатформа) проверить с использованием комплекта мер КМОП-Н.**

**Ввести в кюветное отделение спектрофотометра 2 мкл фонового раствора (вода дистиллированная по ГОСТ 6709). На персональном компьютере с помощью программного обеспечения ПО или терминала в разделе методы выбрать измерения при определенной длине волны, равной 340 нм (настройка метода в соответствии с приложением Б, п.1), установить время сканирования 2 секунды и провести измерения фонового значения. Ввести в кюветное отделение спектрофотометра 2 мкл одного из растворов из комплекта мер КМОП-Н. Выполнить не менее пяти измерений спектрального коэффициента направленного пропускания, каждый раз вновь вводя раствор из комплекта мер КМОП-Н.**

Рассчитать абсолютную погрешность  $(\Delta_n)$  для значений спектральных коэффициентов **направленного пропускания при 250 нм для моделей UV5, UV5Bio, UV7 и UV5Nano и 340 нм для моделей UV5Nano (микроплатформа) по формуле**

$$
\Delta_{Ti} = T_i - A_i, \tag{1}
$$

где  $T_i$  - измеренное значение коэффициента пропускания *i-го* светофильтра, %

**Д - аттестованное значение коэффициента пропускания** *i-го* **светофильтра, %.**

**Провести аналогичные операции при длинах волн 540 нм и 850 нм для моделей UV5, UV5Bio, UV7 и UV5Nano и при 546 нм и 750 нм для UV5Nano (микроплатформа).**

**Погрешность измерений спектральных коэффициентов пропускания для каждого светофильтра в спектральном диапазоне от 190 до 1100 нм не должна превышать предела, приведенного в таблице 3. Полученные результаты занести в протокол поверки (Приложение А).**

**8.3.2 Проверка абсолютной погрешности измерений оптической плотности**

**Погрешность измерения оптической плотности для моделей UV5, UV5Bio, UV7 и UV5Nano определить с использованием светофильтров КНС-10.5.**

**Установить пустую рамку, входящую в комплект светофильтров в кюветное отделение или в кюветодержатель. На персональном компьютере с помощью программного обеспечения ПО или терминала раздел методы выбрать измерения при определенной длине волны, равной 250 нм (настройка метода в соответствии с приложением Б, п.2), установить время сканирования 2 секунды и провести измерения фонового значения. Установить один из светофильтров в кюветное отделение или в кюветодержатель и провести измерения оптической плотности. Выполнить не менее пяти измерений, каждый раз вновь устанавливая светофильтр.**

**Погрешность измерения оптической плотности для моделей UV5Nano (микроплатформа) определить с использованием комплекта мер КМОП-Н.**

**Ввести в кюветное отделение спектрофотометра 2 мкл фонового раствора (вода дистиллированная по ГОСТ 6709). На персональном компьютере с помощью программного обеспечения ПО или терминала разделе методы выбрать измерения при определенной длине волны, равной 340 нм (настройка метода в соответствии с приложением Б, п.1), установить время сканирования 2 секунды и провести измерения фонового значения. Ввести в кюветное отделение спектрофотометра 2 мкл одного из растворов из комплекта мер КМОП-Н. Выполнить не менее пяти измерений, каждый раз вновь вводя раствор из комплекта мер КМОП-Н.**

Рассчитать абсолютную погрешность ( $A_{Di}$ ) для значений оптической плотности при **250 нм для моделей UV5, UV5Bio, UV7 и UV5Nano и при 340 нм для модели UV5Nano (микроплатформа) по формуле**

$$
\Delta_{Di} = D_i - D_{Ai},\tag{2}
$$

**где** *DAi* **- аттестованное значение оптической плотности** *i-го* **светофильтра, Б.**

**Провести аналогичные операции при длинах волн 540 нм и 850 нм для моделей UV5, UV5Bio, UV7 и UV5Nano и при 546 нм и 750 нм для UV5Nano (микроплатформа).**

**Погрешность измерений оптической плотности для каждого светофильтра и каждого раствора из комплекта мер оптической КМОП-Н в спектральном диапазоне от 190 до 1100 нм не должна превышать предела, приведенного в таблице 3. Полученные результаты занести в протокол поверки (Приложение А).**

#### **8.3.3 Проверка абсолютной погрешности установки длин волн**

**Проверку абсолютной погрешности установки длины волны провести с использованием светофильтра ПС7 из комплекта светофильтров КНС-10.5, аттестованного по значениям длин волн максимумов полос поглощения.**

**Установить пустую рамку, входящую в комплект светофильтров в кюветное отделение или в кюветодержатель. На персональном компьютере с помощью программного обеспечения ПО или терминала в разделе методы выбрать измерения полного спектра в диапазоне длин волн, где наблюдается максимумы полос, которые указаны в свидетельстве о поверке на светофильтр ПС7 (настройка метода в соответствии с приложением Б, п.З).**

**Примечание: для получения оптимальных результатов не рекомендуется ставить диапазон длин волн более 50 нм, время сканирования 2 с.**

**Установить светофильтр ПС7 в кюветное отделение или в кюветодержатель. На персональном компьютере с помощью программного обеспечения ПО или терминала провести измерения оптической плотности и находят длины волн, соответствующие максимумам полос поглощения. Выполнить не менее пяти измерений, каждый раз вновь устанавливая светофильтр.**

Рассчитать абсолютную погрешность ( $\Delta_{\lambda i}$ ) для значений длины волны максимума по**лосы поглощения (для каждого максимума на спектре) по формуле**

$$
\Delta_{\lambda_i} = \lambda_i - \lambda_{A_i} \tag{3}
$$

где  $\lambda_{A_i}$  - аттестованное значение длины волны светофильтра *i-го* светофильтра, нм.

**Погрешность измерений длины волны в спектральном диапазоне от 190 до 1100 нм не должна превышать предела, приведенного в таблице 3. Полученные результаты занести в протокол поверки (Приложение А).**

**8.3.4 Проверка СКО случайной составляющей погрешности измерений установки длин волн**

**Проверку СКО случайной составляющей погрешности измерений установки длин волн провести с использованием светофильтра ПС7 из комплекта светофильтров КНС-10.5, аттестованного по значениям длин волн максимумов полос поглощения.**

**Установить пустую рамку, входящую в комплект светофильтров, в кюветное отделение или в кюветодержатель. На персональном компьютере с помощью программного обеспечения ПО или терминала в раздел методы выбрать измерения полного спектра в диапазоне длин волн, где наблюдается максимумы полос, которые указаны по в свидетельстве о поверке на светофильтр ПС7.**

Примечание: для получения оптимальных результатов не рекомендуется ставить диапазон длин волн более 50 нм, время сканирования 2 с.

Установить светофильтр ПС7 в кюветное отделение или в кюветодержатель. На персональном компьютере с помощью программного обеспечения ПО или терминала провести измерения оптической плотности и находят длины волн, соответствующие максимумам полос поглощения. Выполнить не менее пяти измерений, каждый раз вновь устанавливая светофильтр.

Примечание: допускается использовать результаты измерений. полученные по п. 8.3.3.

Рассчитать среднеарифметическое значение  $\overline{\lambda}$ , и СКО случайной составляющей погрешности S для значений длины волны максимума полосы поглощения (для каждого максимума на спектре) по формулам:

$$
\overline{\lambda}_i = \frac{\Sigma \lambda_i}{n},\tag{4}
$$

$$
S_j = \sqrt{\frac{\sum_{i=1}^n (\lambda_i - \overline{\lambda}_i)^2}{(n-1)}},
$$
\n
$$
(5)
$$

СКО случайной составляющей погрешности измерений установки длин волн в спектральном диапазоне от 190 до 1100 нм не должно превышать предела, приведенного в таблице 3. Полученные результаты заносят в протокол поверки (Приложение А).

8.3.5 Определение диапазонов измерений спектрального коэффициента направленного пропускания и оптической плотности

Определение диапазонов измерений спектрального коэффициента направленного пропускания и оптической плотности провести одновременно с определением погрешностей по 8.3.1 и 8.3.3 (проводят измерения спектрального коэффициента направленного пропускания и оптической плотности в начале, середине и в конце диапазона измерений).

Полученные значения диапазонов измерений спектрального коэффициента направленного пропускания и оптической плотности должны удовлетворять требованиям таблицы 3.

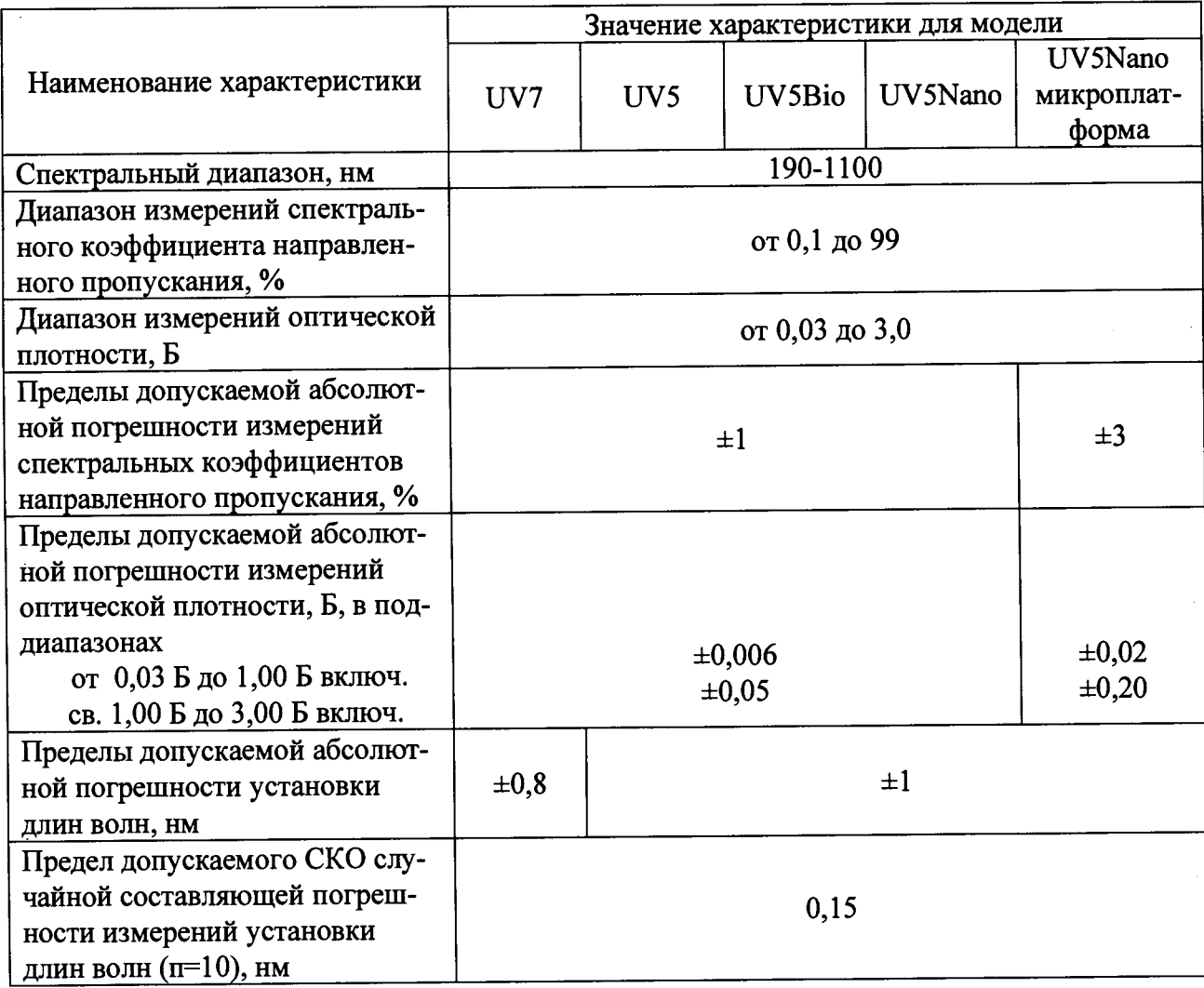

Таблица 3 - Метрологические характеристики

8.3.6 Если спектрофотометр используется не в полном диапазоне измерений, допускается поверку проводить в более узком диапазоне измерений спектрального коэффициента направленного пропускания и/или оптической плотности с указанием этого диапазона измерений в свидетельстве о поверке. В этом случае проверку погрешности измерений соответствующего параметра провести в трех точках используемого диапазона измерений (провести измерения в начале, середине и в конце используемого диапазона измерений соответствующего параметра).

#### $9$ Оформление результатов поверки

9.1 Оформляют протокол проведения поверки по форме Приложения А.

9.2 Положительные результаты поверки оформляют выдачей свидетельства о поверке в соответствии с Приказом Минпромторга № 1815. Знак поверки наносится на лицевую панель спектрофотометра в соответствии с рисунком 1 Описанием типа.

9.3 При отрицательных результатах поверки спектрофотометр признают непригодным к дальнейшей эксплуатации, аннулируют свидетельство о поверке, гасят клеймо и выдают

**извещение о непригодности с указанием причин в соответствии с Приказом Минпромторга** № 1815.

## **Разработчик: ,**

×,

Инженер I категории лаб. 241 ФГУП «УНИИМ» / / / / / Е.О. Зеньков

## **ПРИЛОЖЕНИЕ А**

#### **(обязательное)**

### **ФОРМА ПРОТОКОЛА ПОВЕРКИ**

**ПРОТОКОЛ № \_\_\_\_\_\_\_\_\_\_\_ ПРОВЕДЕНИЯ ПОВЕРКИ**

**Спектрофотометр, модель\_\_\_\_\_\_\_\_\_\_\_\_ , зав № \_\_\_\_\_\_\_\_\_\_\_**

**Документ на поверку: МП 105-241-2015 «ГСИ. Спектрофотометры UV5, UV5Bio, UV5Nano,**

**UV7. Методика поверки».**

**Информация об использованных средствах поверки:**

### **Условия проведения поверки:**

**- температура окружающего воздуха, °С \_\_\_\_\_\_\_\_\_\_\_\_\_**

**- относительная влажность воздуха, % \_\_\_\_\_\_\_\_\_\_\_\_\_**

**Результаты внешнего осмотра\_\_\_\_\_\_\_\_\_\_\_\_\_\_\_\_\_\_\_\_\_\_\_\_\_\_\_\_\_\_\_\_\_\_\_\_\_**

**Результаты опробования \_\_\_\_\_\_\_\_\_\_\_\_\_\_\_\_\_\_\_\_\_\_\_\_\_\_\_\_\_\_\_\_\_\_\_\_\_\_\_\_\_\_\_\_**

## **Проверка метрологических характеристик**

**Таблица А.1 Результаты проверки абсолютной погрешности спектрофотометра при из-**

## **мерении спектральных коэффициентов направленного пропускания**

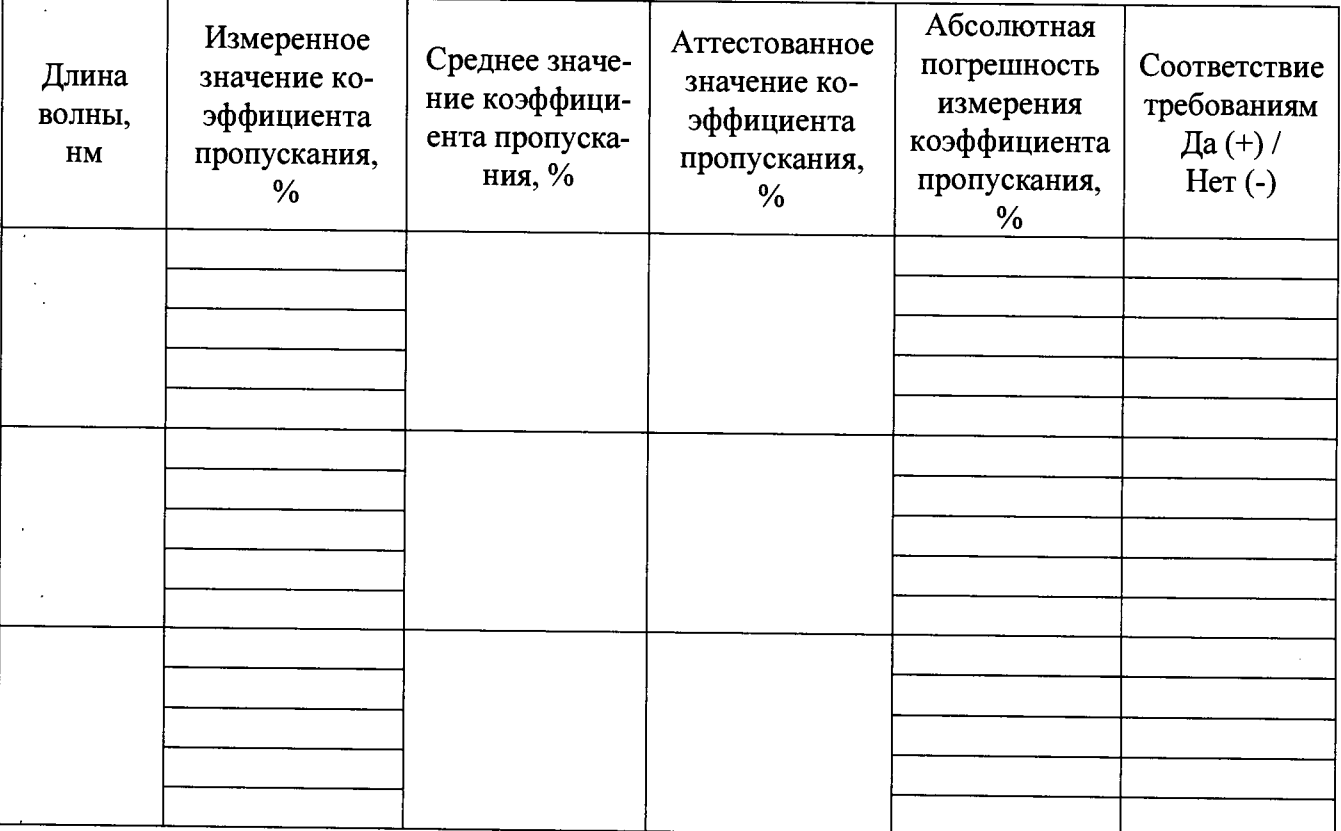

**Таблица А.2 Результаты проверки абсолютной погрешности измерений оптической плотности**  $\overline{a}$ 

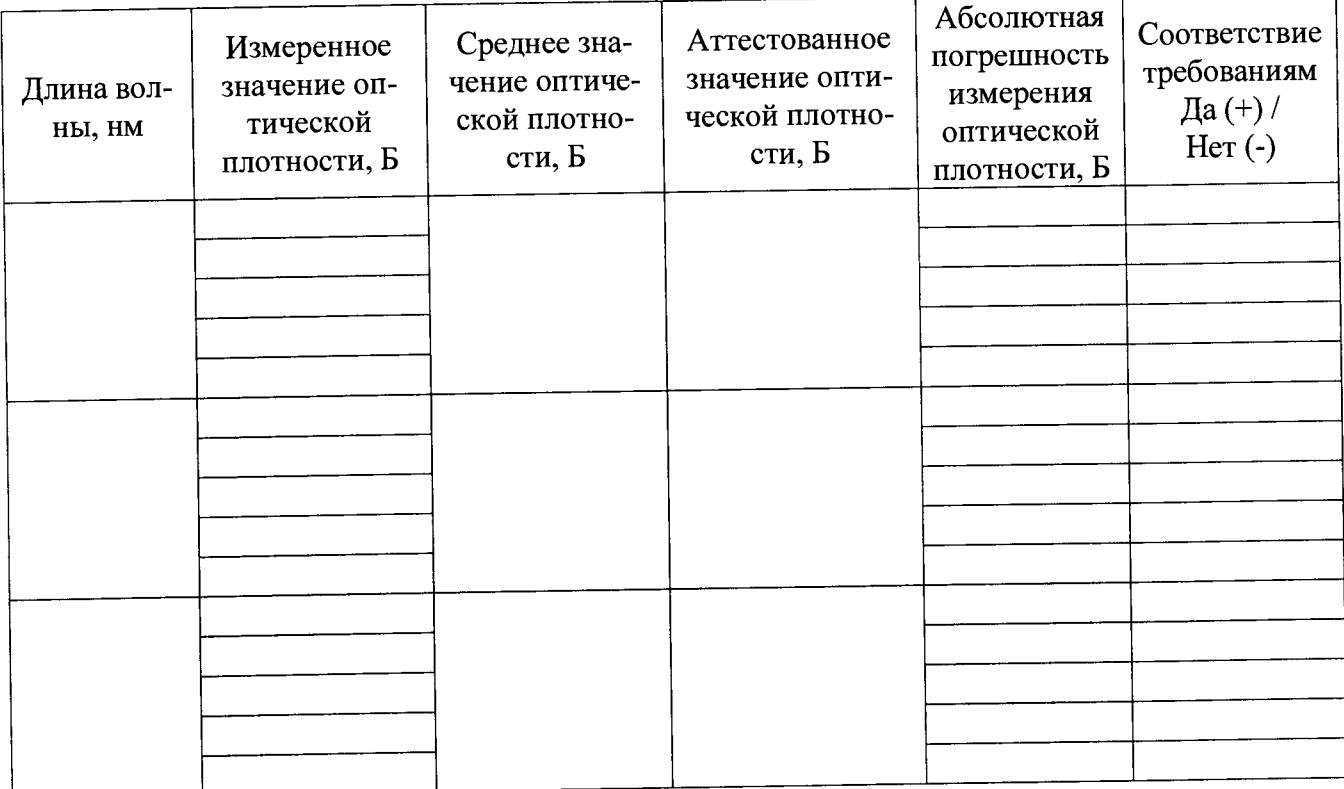

# **Таблица А.З Результаты проверки абсолютной погрешности установки длин волн**

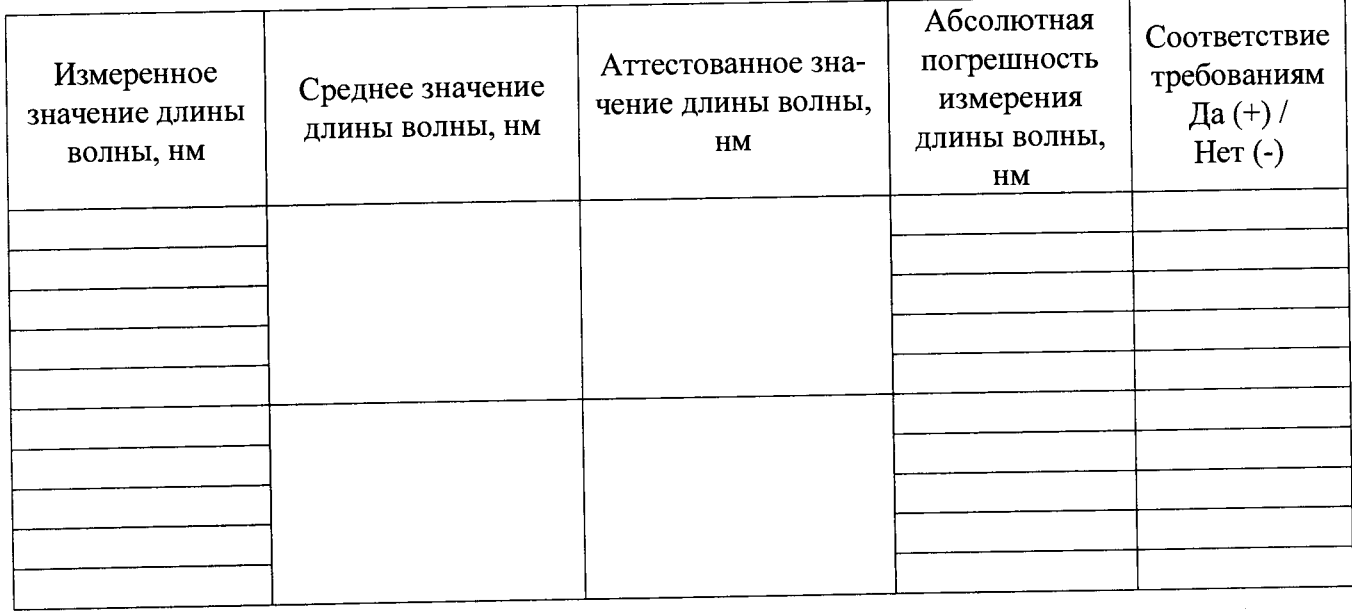

 $\bar{z}$ 

Таблица А.4 Результаты проверки СКО случайной составляющей погрешности измере-

ний установки длин волн

 $\ddot{\phantom{a}}$ 

 $\bar{\alpha}$ 

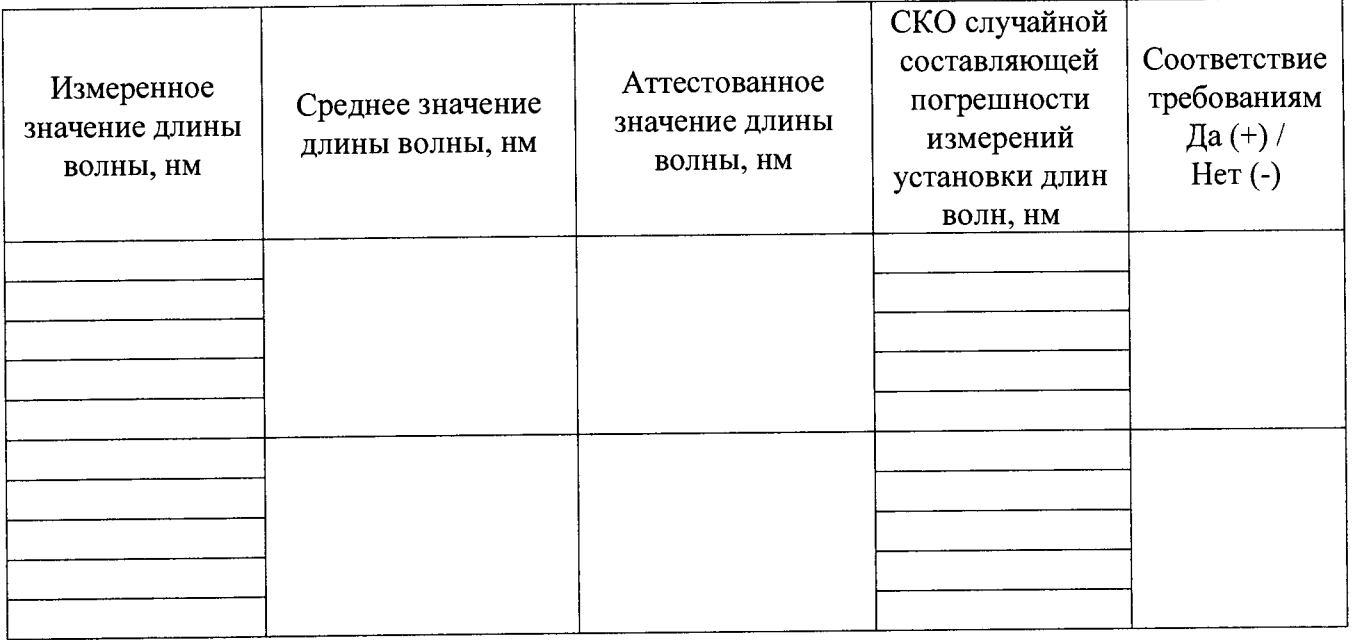

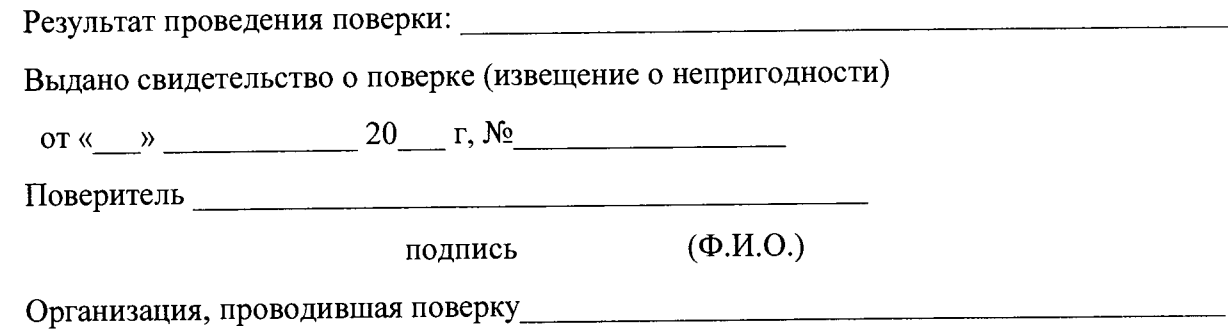

## ПРИЛОЖЕНИЕ Б

### (справочное)

1. Рекомендации по настройке метода проверки абсолютной погрешности измерений спек-

тральных коэффициентов направленного пропускания

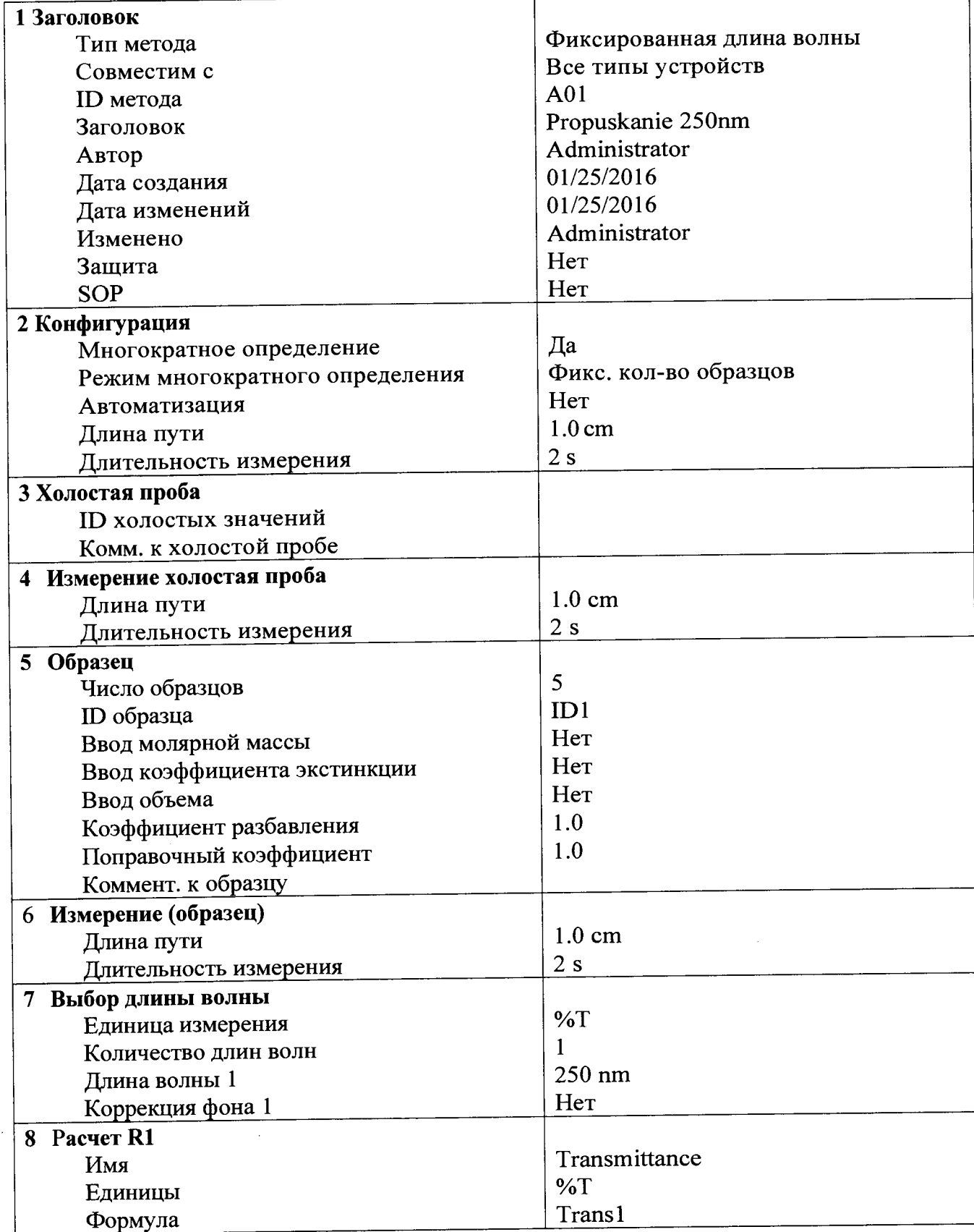

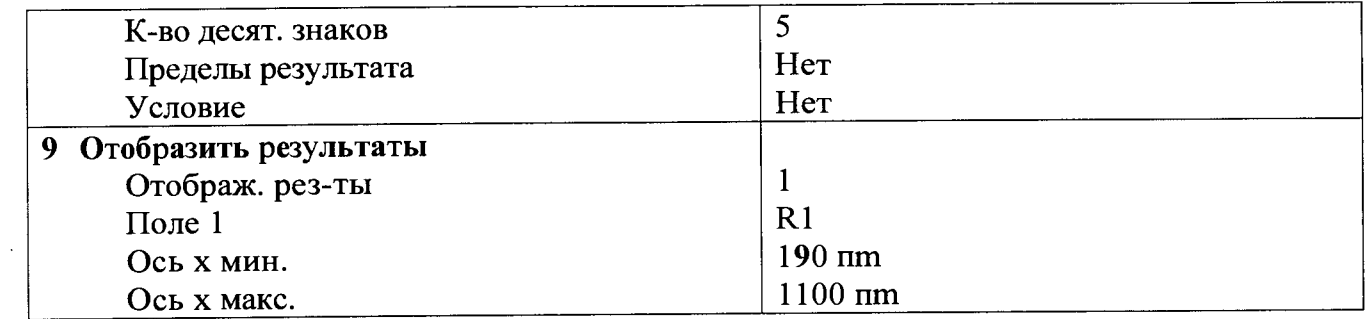

2. Рекомендации по настройке метода проверки абсолютной погрешности измерений оптиче-

ской плотности

 $\bar{z}$ 

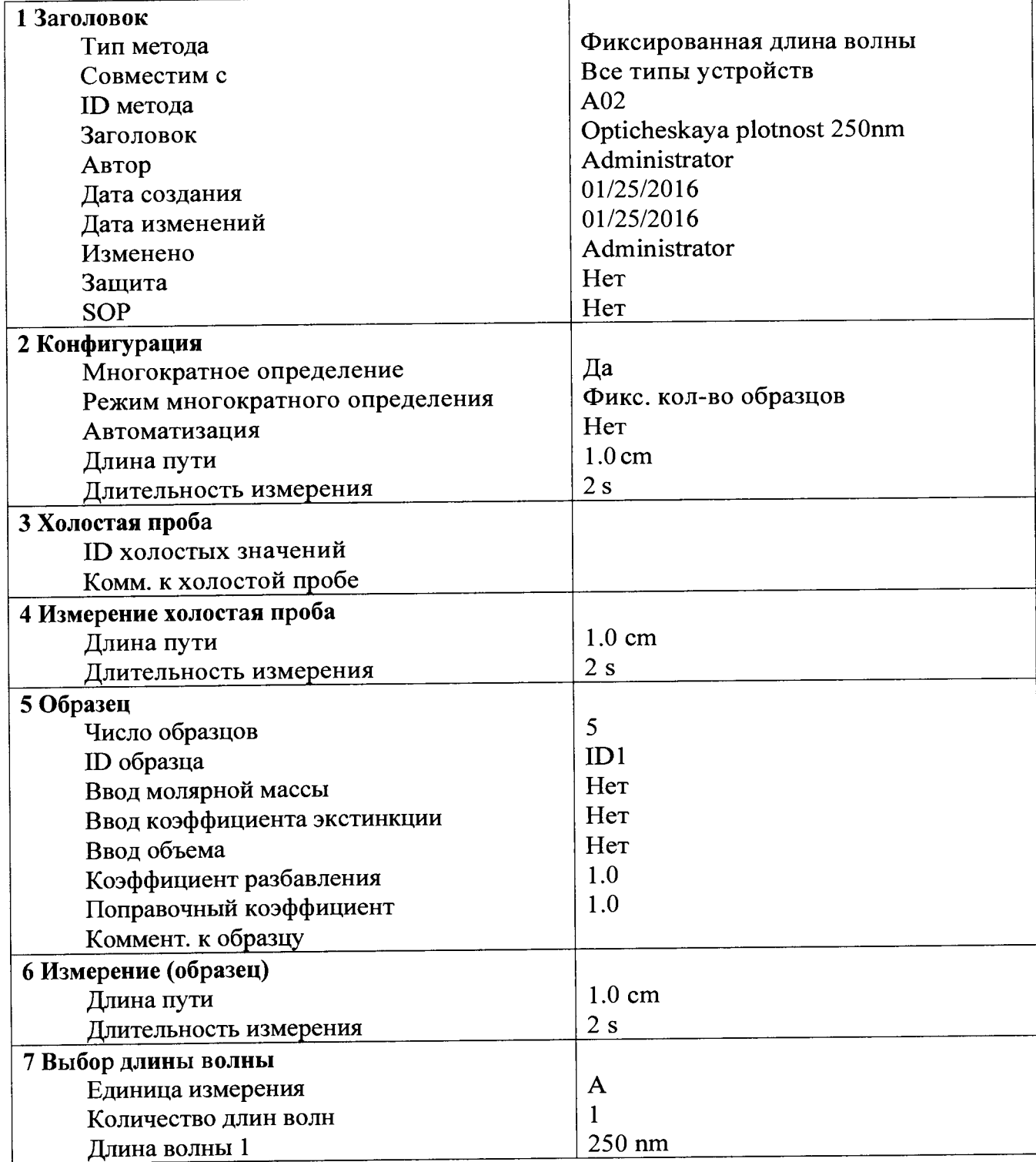

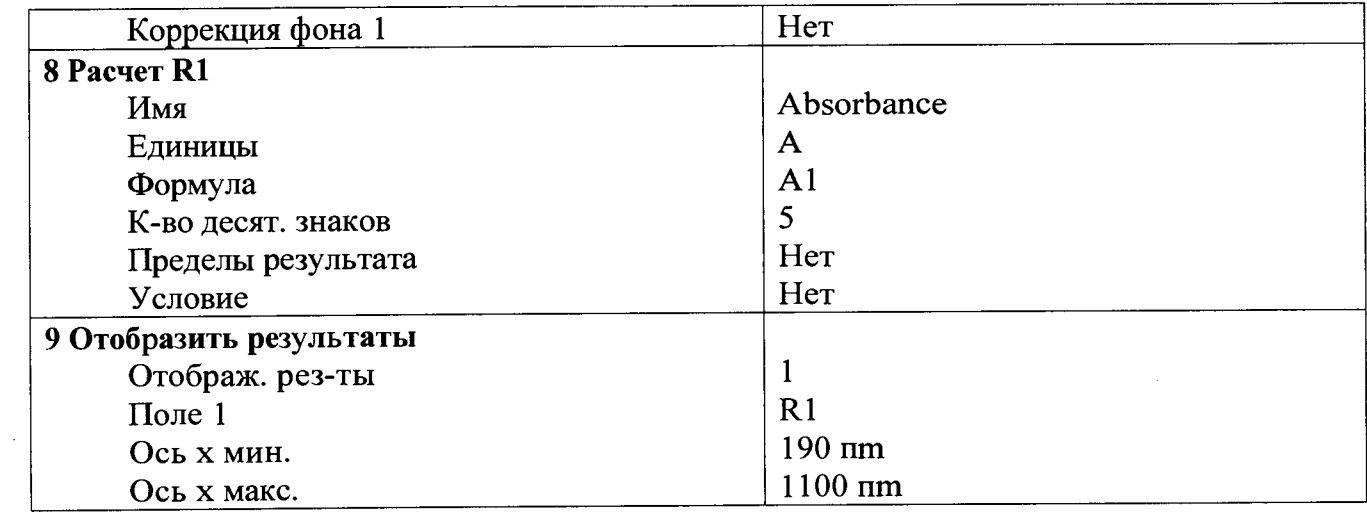

 $\ddot{\phantom{0}}$ 

# 3. Рекомендации по настройке метода проверки абсолютной погрешности установки длин

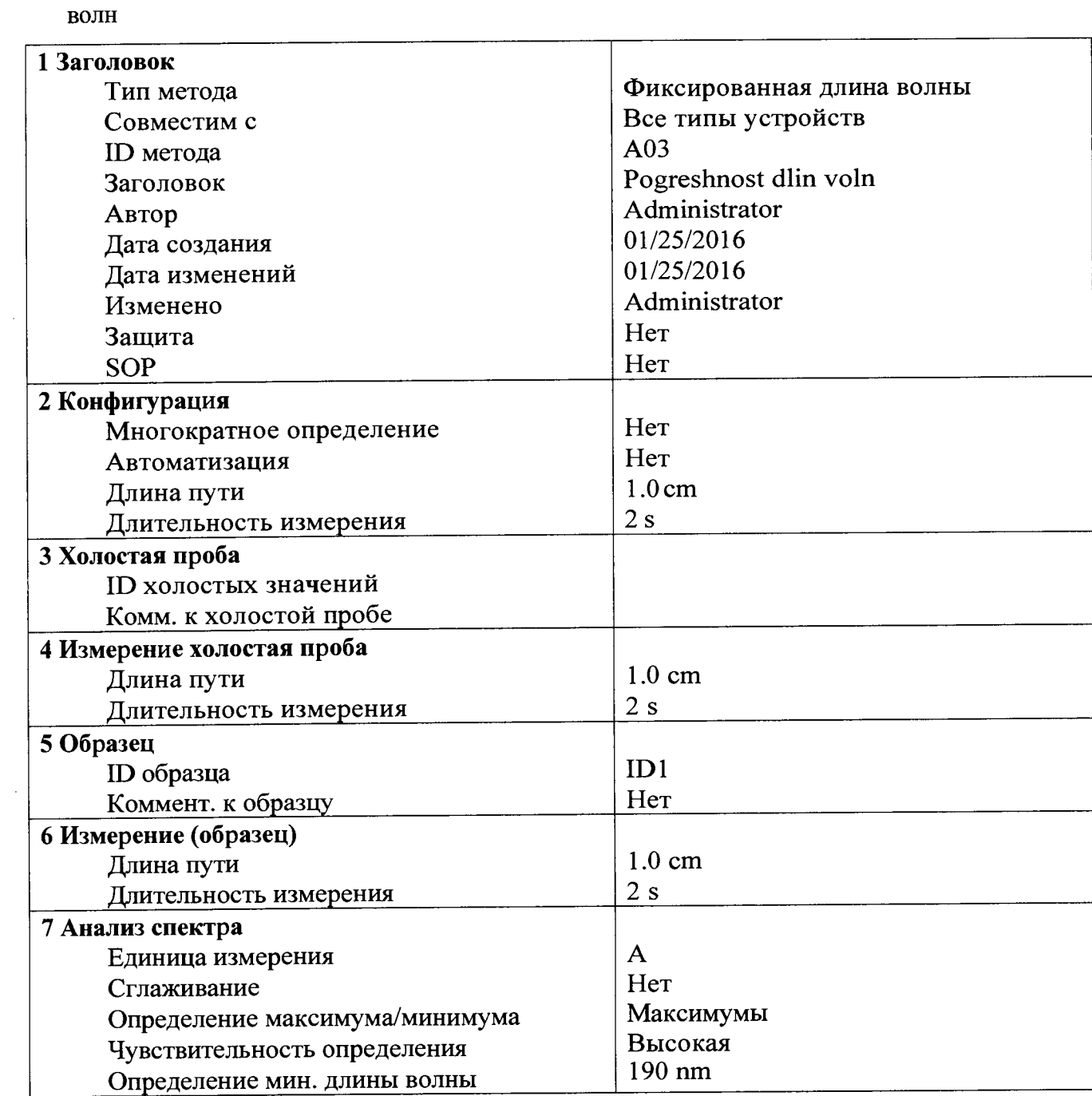

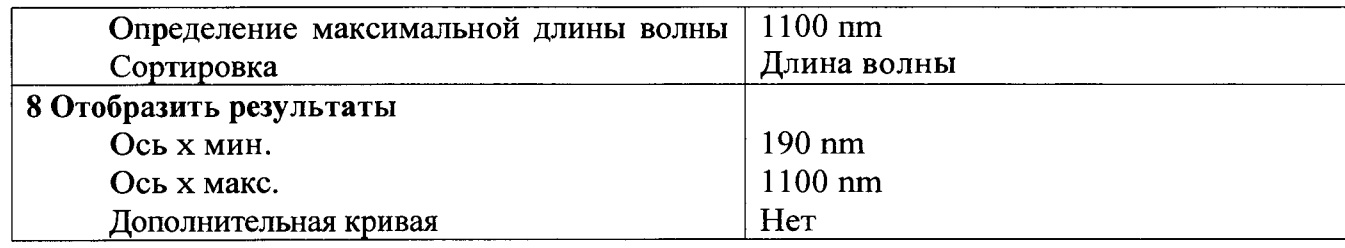

 $\hat{\boldsymbol{\beta}}$ 

 $\ddot{\phantom{a}}$ 

 $\hat{\mathcal{A}}$